# XSTACK Multiply your potential. 2008 D-Link Switch Training

**D-Link** 

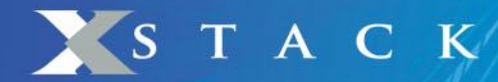

## **■ Решения D-Link Multicast для сетей MAN**

- IGMP Snooping
- IGMP Fast Leave
- Per Port Multicast Stream Control
- Filter unregistered group
- IGMP Snooping Multicast VLAN (D-Link ISM VLAN)

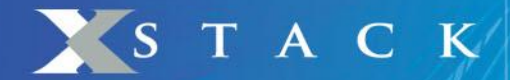

## Решения D-Link

- Решения для передачи Multicast трафика:
	- ✔ **IGMP Snooping**
	- **IGMP Fast Leave**
	- **Per Port Multicast Stream Control**
	- $\blacktriangleright$  Filter unregistered group
	- IGMP Snooping Multicast VLAN (D-Link ISM VLAN)

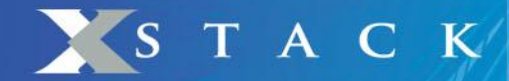

## IGMP Snooping

- IGMP Snooping это функция уровня 2.
- IGMP snooping позволяет коммутатору отслеживать членство хостов в Multicast группах, при передаче служебных пакетов протокола IGMP через коммутатор.
- На основе сообщений IGMP query и report, отслеживаемых коммутатором, он передает Multicast трафик только на те порты, которые его запросили.

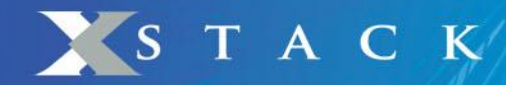

## На каком уровне работает IGMP Snooping?

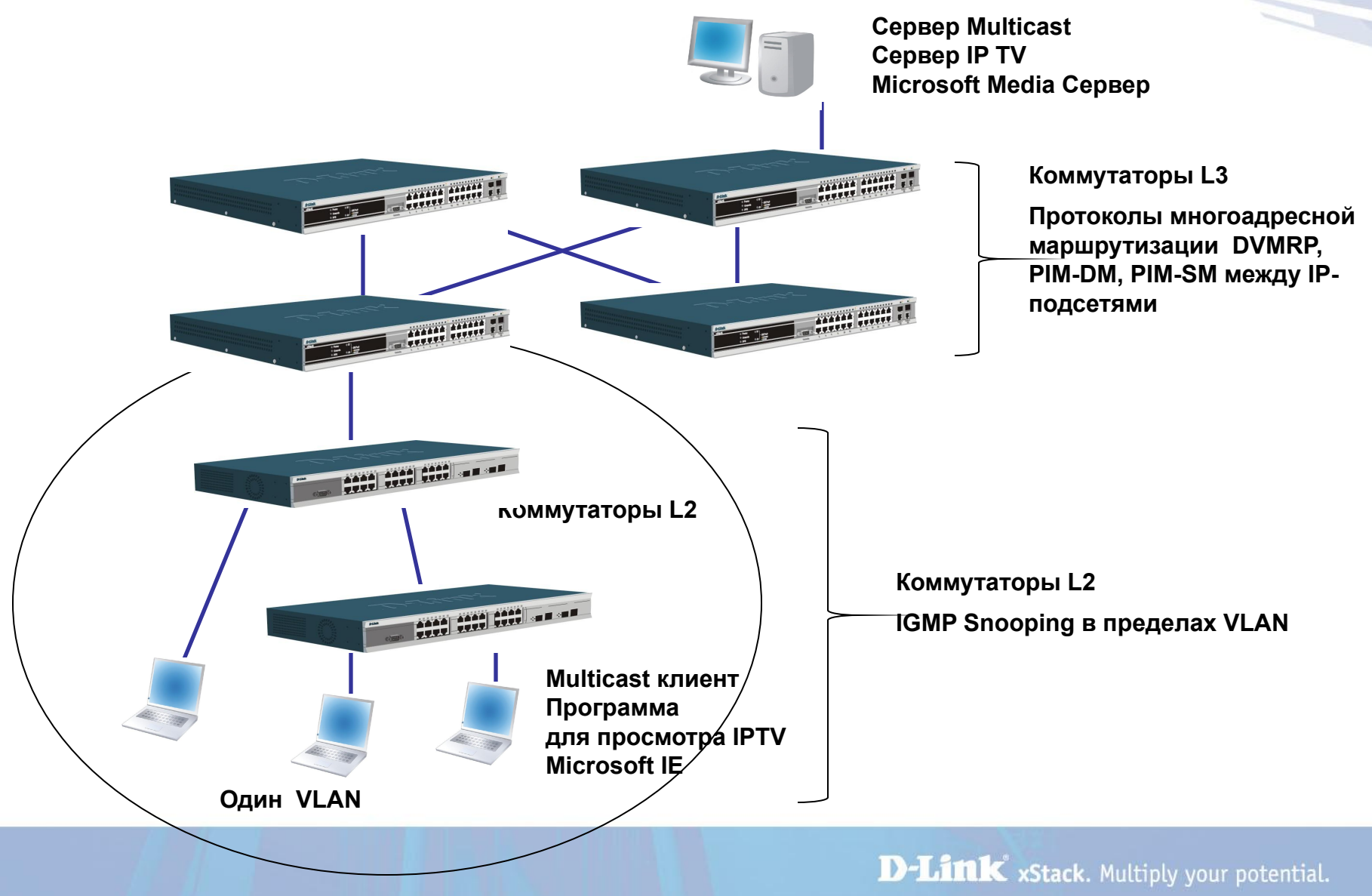

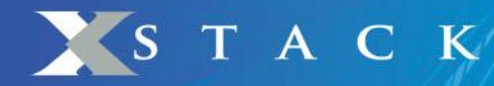

## Для чего нужна функция IGMP Snooping?

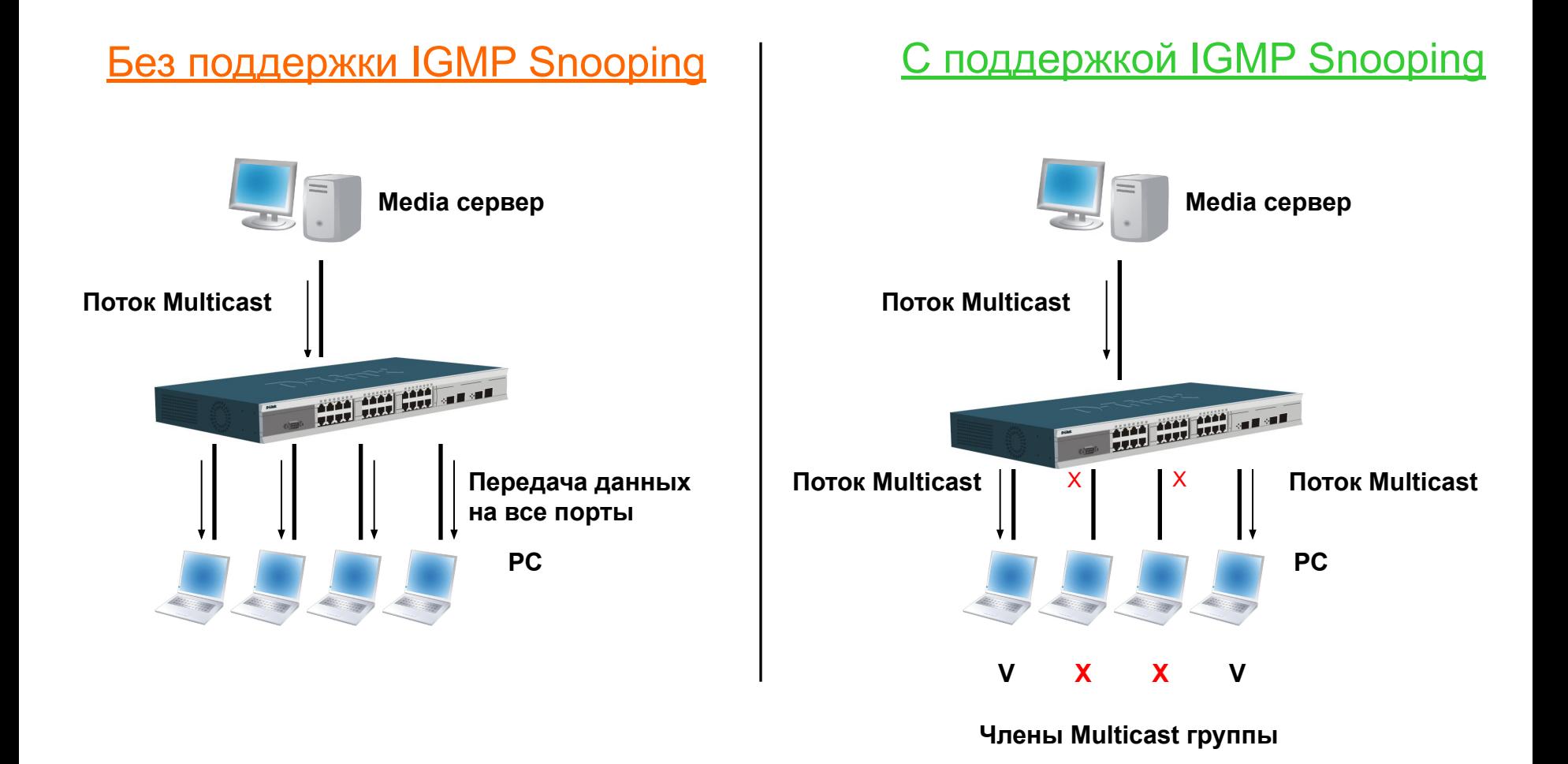

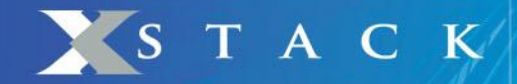

## Как работает IGMP Snooping?

## Присоединение к группе

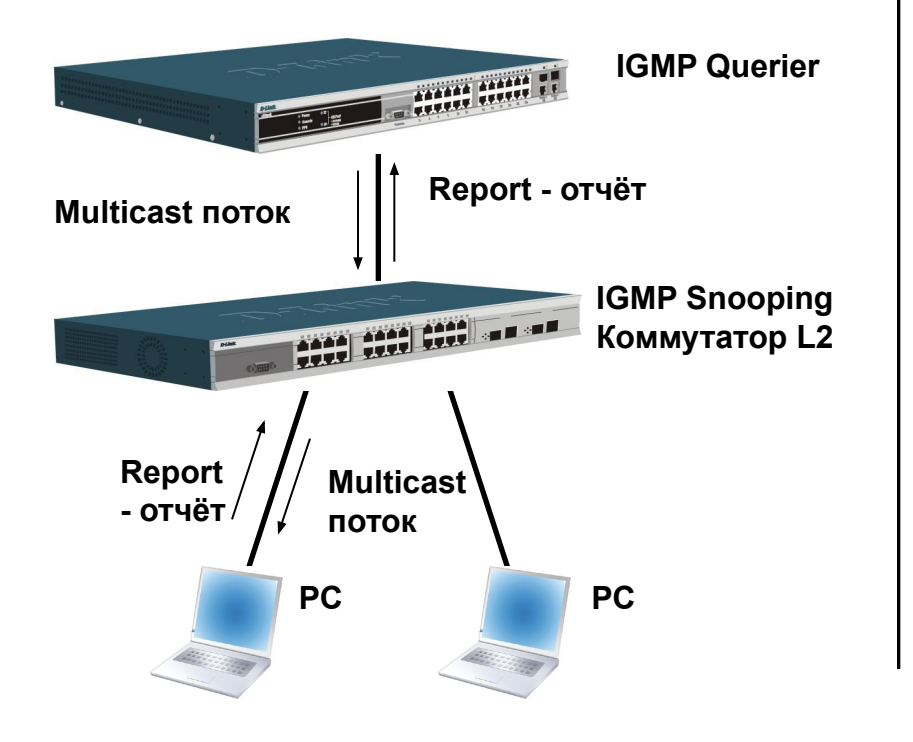

## тключение от группы

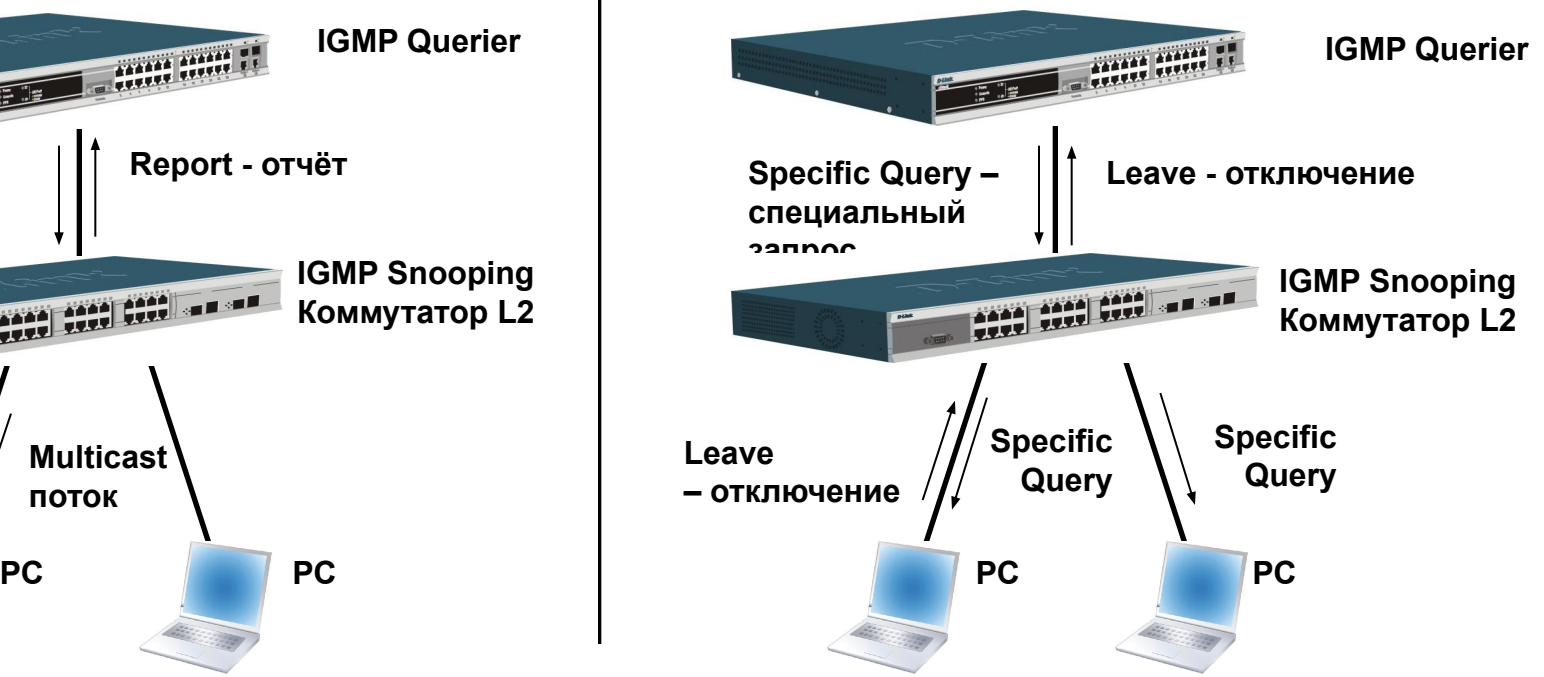

**Если IGMP snooping querier получает сообщение об отключении от группы, то он рассылает запрос для всех клиентов группы. Если ответа нет в течении 2 секунд, тогда этот клиент удаляется из данной группы**

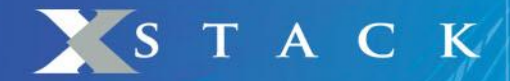

## Решения D-Link

- Решения для передачи Multicast трафика:
	- ✔ IGMP Snooping
	- ✔ **IGMP Fast Leave**
	- **Per Port Multicast Stream Control**
	- Filter unregistered group
	- IGMP Snooping Multicast VLAN (D-Link ISM VLAN)

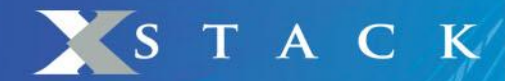

## IGMP Fast Leave

- Согласно реализации стандарта IGMP v2, клиент IGMP может покинуть группу, отослав сообщение «leave» Когда IGMP snooping querier получает сообщение об отключении от группы, то он рассылает специальный запрос всем клиентам. Если в течении 2 секунд нет ответа, то этот клиент удаляется из группы. Но в данном случае существует задержка при удалении из группы во время выполнения этих операций.
- Благодаря функции IGMP fast leave, порт коммутатора может быть удален их группы немедленно при получении сообщения IGMP v2 leave. Т.о. конечное устройство (ПК или STB) быстро отключается от Multicast сессии, уменьшая тем самым количество ненужного трафика в сети.
- Преимущества данной функции в том, что при внедрении услуг MOD (media on demand), клиенты подписанные на услугу, например, IP TV, могут переключаться между каналами достаточно быстро, в привычном режиме и без задержек. Кроме того, при использовании функции IGMP Fast Leave полоса пропускания выделяется более эффективно.

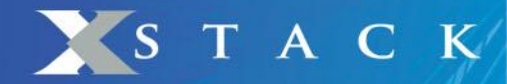

## IGMP Snooping Fast Leave

## Отключение от группы

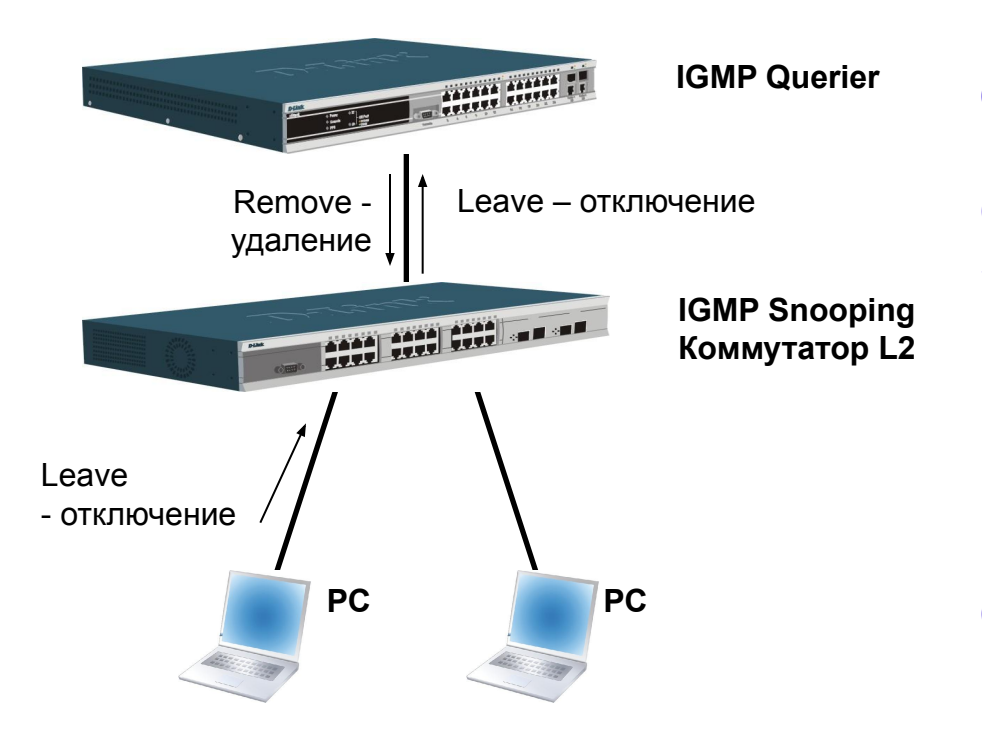

Для приложений on-line вещания, например IP TV или радио, необходимо немедленное отключение клиента от группы, когда система получает сообщение IGMP leave. Эта опция как правило реализуется на уровне коммутатора уровня доступа L2, а не сервера L3 Вот почему важно, чтобы коммутатор поддерживал функцию IGM Snooping Fast Leave.

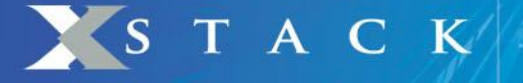

## **IGMP Snooping (пример)**

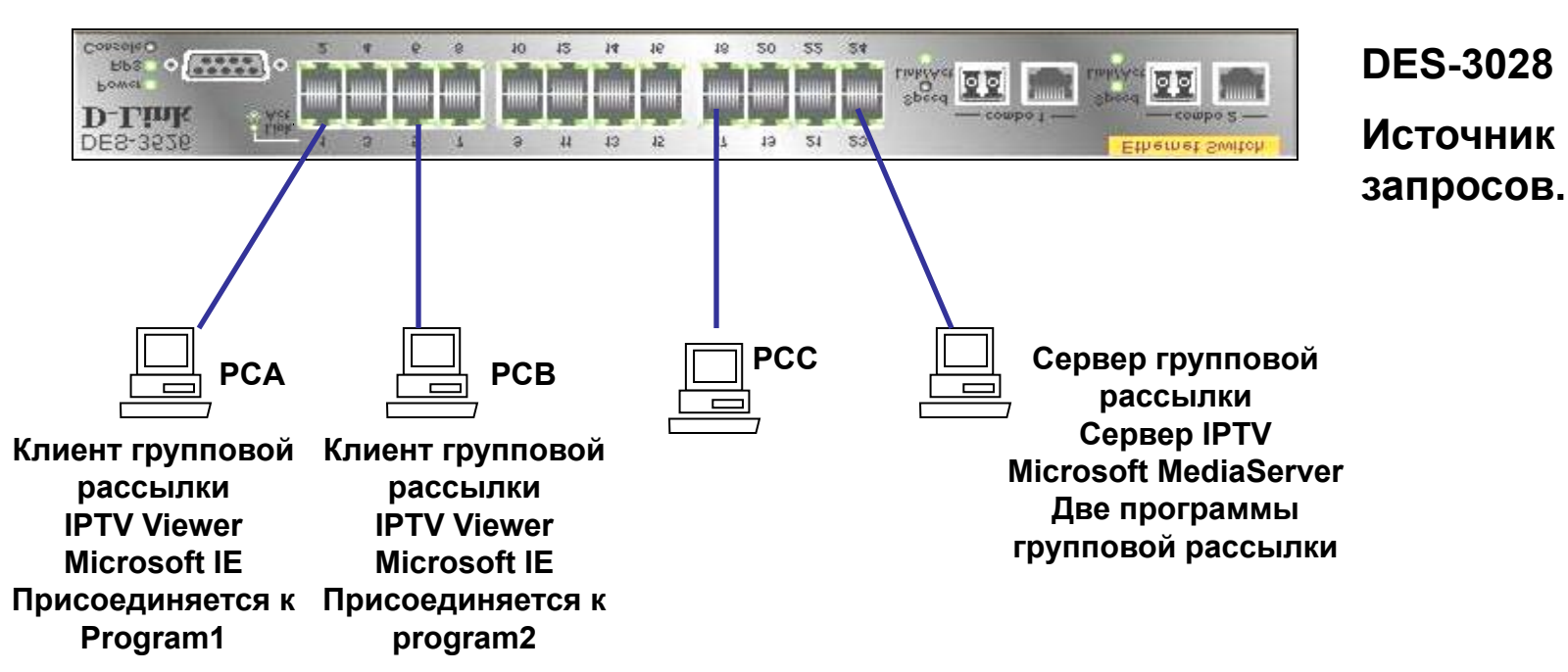

## **Задача:**

Только клиент, присоединившийся к группе, получает многоадресные пакеты, и эти пакеты не передаются на другие порты, к которым подсоединены клиенты, не запросившие этот трафик.

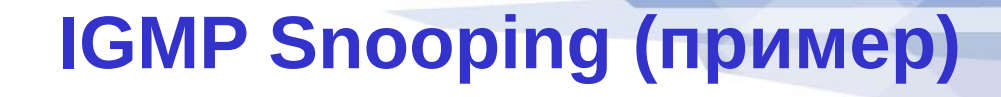

#### Конфигурация DES-3028.

STACK

- 1. Настроить коммутатор L2 как источник запросов. **config igmp\_snooping querier vlan\_name default state enable**
- 2. Включить IGMP snooping в VLAN-е (default VLAN). **config igmp\_snooping all state enable enable igmp\_snooping**
- 3. Включить фильтрацию незарегистрированных групп (дополнительно), для того чтобы клиенты, которым не нужен групповой трафик не получали широковещательные пакеты.  **config multicast port\_filtering\_mode all filter\_unregistered\_groups**

#### **Тест:**

PC\_A присоединяется к группе (для просмотра movie1). Групповые пакеты вещания movie1 перенаправляются только на порт PC\_A, и, соответственно, не передаются на другие порты, на которых клиенты не запросили их (не присоединились к группе).

PC\_B присоединяется ко второй группе (для просмотра movie2), Групповые пакеты перенаправляются только на порт PC\_B, и не передаются на другие порты.

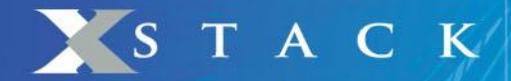

## Решения D-Link

- Решения для передачи multicast трафика:
	- ✔ IGMP Snooping
	- **IGMP Fast Leave**
	- ✔ **Per Port Multicast Stream Control**
	- $\blacktriangleright$  Filter unregistered group
	- IGMP Snooping Multicast VLAN (D-Link ISM VLAN)

STACK

## Per Port Multicast Stream Control

Т.к. сервисы MOD становятся все более популярны, ISP необходимо быть уверенным, что услугу получают только те пользователи, которые ее оплатили.

Пример: каналы 1~20 бесплатны, а каналы 21-30 являются платными. Поэтому, должен быть какой-то механизм контроля доступа, чтобы при получении IGMP join запроса на каналы 21-30 от пользователей, которые не платят за услугу, такие сообщения коммутатором отбрасывались.

D-Link представляет функцию **limited multicast addresses per port** для решения этой задачи

ISP могут использовать данную функцию в качеств $\mathcal{L}_{24.1,1.1}$  - 224.1 настроек по умолчанию и контроля за портами подписчиков, чтобы предотвратить несанкционированный неоплаченный доступ к услуге.  $\overline{224.1.1.1} \sim 224.1.1.20$ 

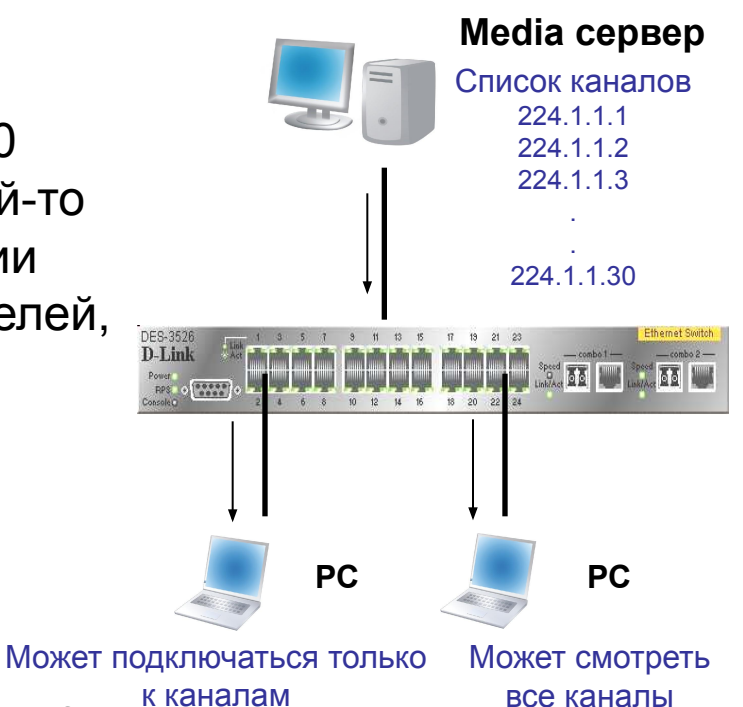

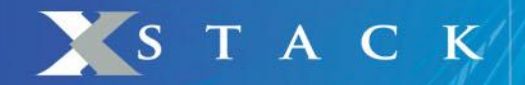

## Функция Limited IP Multicast Address

## Функция **Limited IP Multicast Range** позволяет указать какие Report пакеты к каким Multicast группам запрещены на данном порту коммутатора. Т.о. данная функция ограничивает кол-во IGMP report пакетов, и кол-во Multicast групп на порту коммутатора.

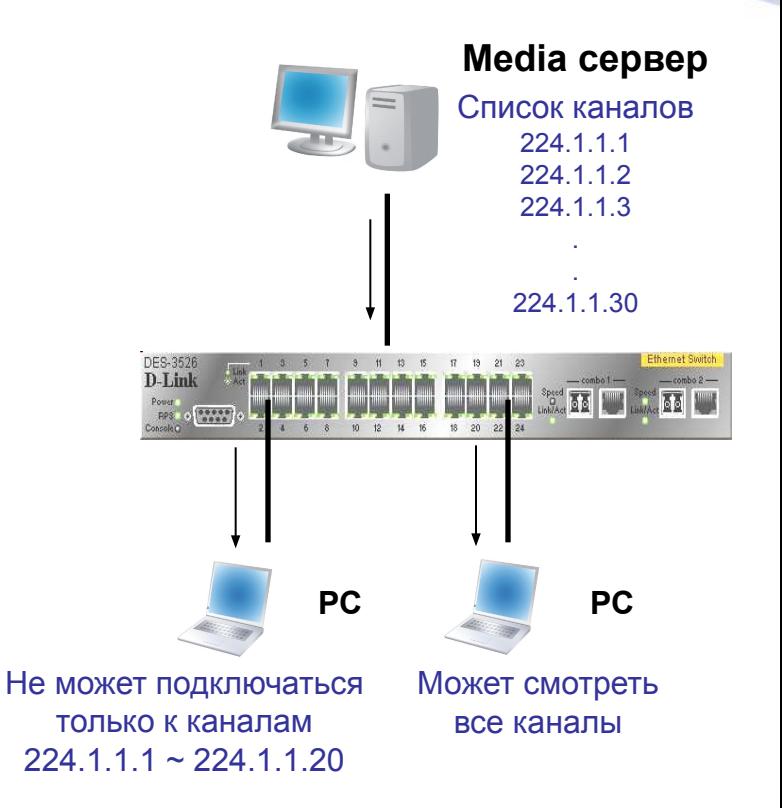

STACK

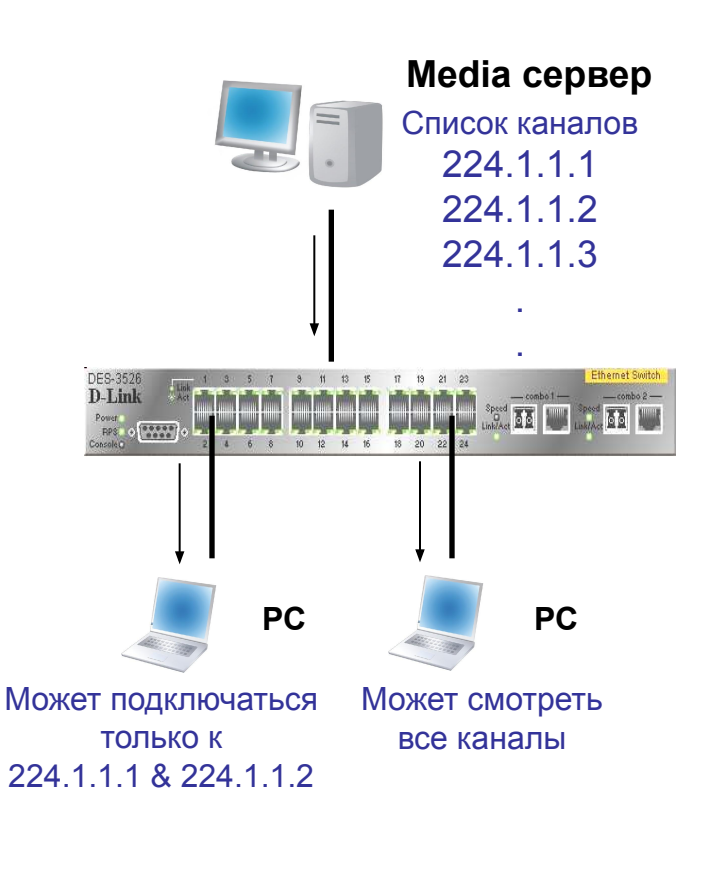

Пример настроек DES-3028:4# **create mcast\_filter\_profile profile\_id 1 profile\_name Name**

> DES-3028:4# **config mcast\_filter\_profile profile\_id 1 profile\_name Name add 224.1.1.1-224.1.1.2**

DES-3028:4# **config limited\_multicast\_addr ports 1-2 add profile\_name 1**

**DES-3028:4#show mcast\_filter\_profile Command: show mcast\_filter\_profile Mcast Filter Profile: Profile\_Id: 1 Profile Name: Name Mcast Group: 224.1.1.1-224.1.1.2 Total Profile Count: 1**

**DES-3028:4#show limited\_multicast\_addr ports 1-2 Command: show limited\_multicast\_addr ports 1-2 Max Multicast Filter Group: Port: 1 Profile Id: 1 Port: 2**

**Profile Id: 1**

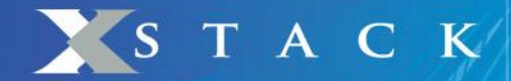

## Решения D-Link

- Решения для передачи multicast трафика:
	- ✔ IGMP Snooping
	- **IGMP Fast Leave**
	- **▶ Per Port Multicast Stream Control**
	- ✔ **Filter unregistered group**
	- IGMP Snooping Multicast VLAN (D-Link ISM VLAN)
	- PIM-DM & PIM-SM

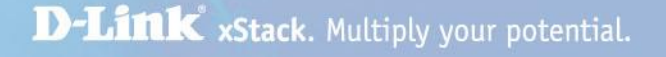

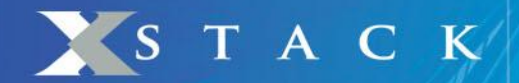

## Функция Filter unregistered group

В базовой реализации IGMP Snooping, при наличии в сети multicast потока и отсутствии клиентов, присоединившихся к данной Multicast группе, этот Multicast поток будет транслироваться по умолчанию на все порты коммутатора. В решениях ISP для сервиса IP TV такая ситуация недопустима.

Благодаря установке "config multicast port\_filtering\_mode" в значение "**filtering\_unregistered\_group**", Multicast поток не будет транслироваться на порты коммутатора, если нет ни одного подписчика.

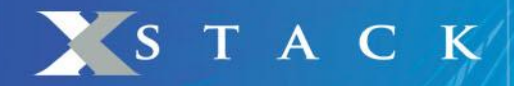

Пример настроек

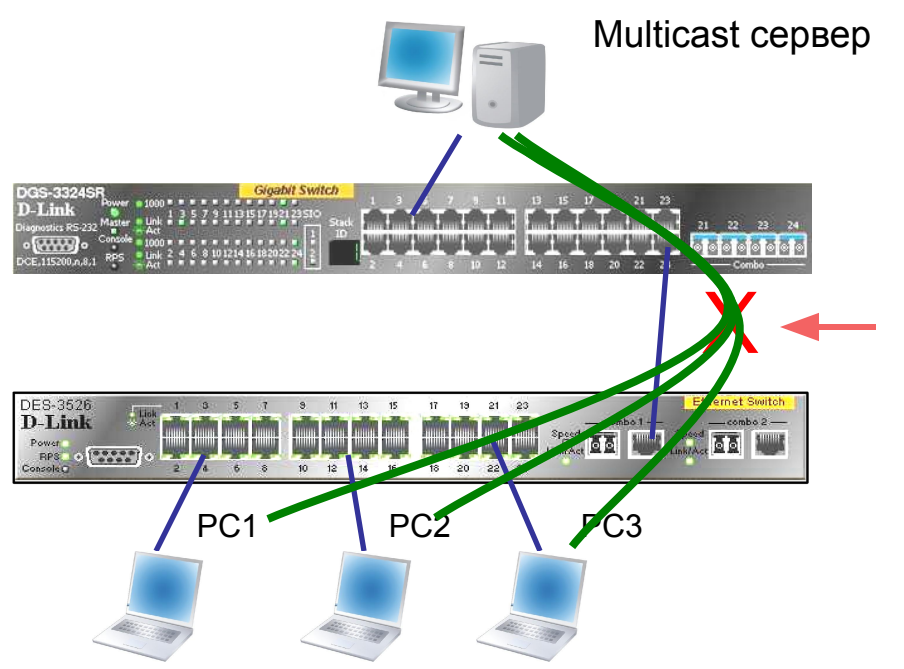

**Пока кто-то из клиентов не подключится к группе, передача трафика этой Multicast группы будет блокироваться.**

## Пример:

Настройка filter\_unregistered\_groups таким образом, чтобы пакеты не передавались на клиентские порты если никто не подключился к группе. (порты 25-26 являются uplink портами)

## **config multicast port\_filtering\_mode 25-26 filter\_unregistered\_groups**

**D-Link** xStack. Multiply your potential.

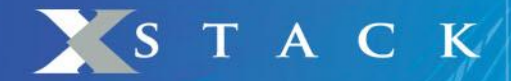

## Решения D-Link

- Решения для передачи multicast трафика:
	- **IGMP Snooping**
	- **IGMP Fast Leave**
	- **▶ Per Port Multicast Stream Control**
	- Filter unregistered group

✔ **IGMP Snooping Multicast VLAN (D-Link ISM VLAN)**

## **Пример топологии для вещания Multicast трафика**

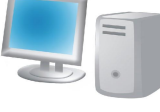

STACK

**Источник многоадресной рассылки**

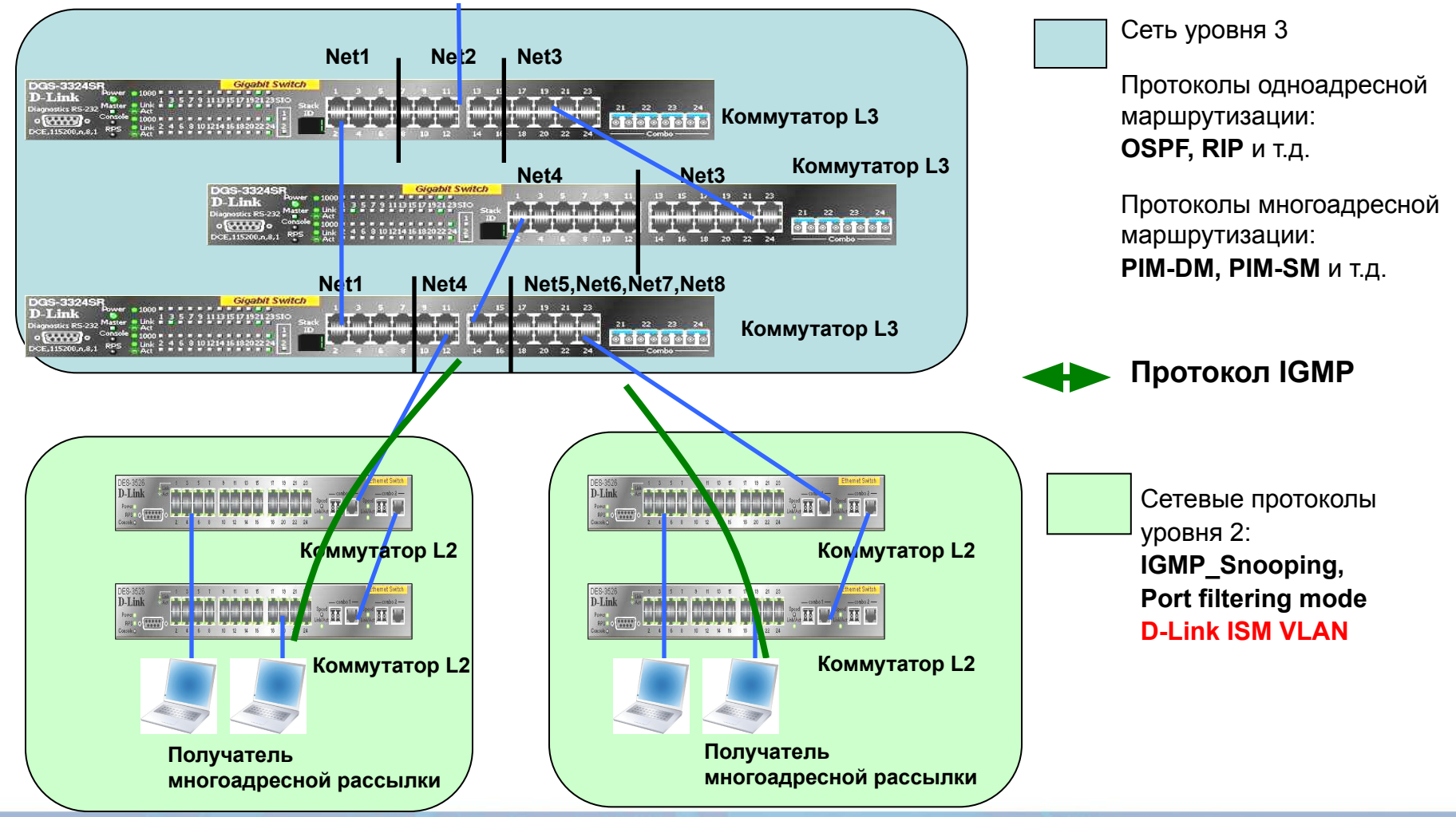

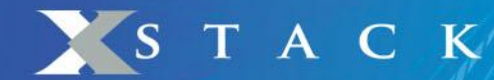

IGMP Snooping Multicast VLAN ( D-Link ISM VLAN )

- Обычно провайдеры используют VLAN для разделения различных подписчиков услуг, поэтому поток широковещательных/многоадресных пакетов может быть изолирован внутри каждого из них, предотвращая появление бреши в защите сети и защищая от перехвата данных.
- В приведенном выше примере, при развертывании сервисов многоадресной рассылки, может произойти так, что различные пользователи, находящиеся в разных VLAN захотят подключиться к одному каналу, что приведет к появлению множества копий одного многоадресного потока в uplink-канале. Эти дублированные пакеты вызовут перегрузку uplink-канала, имеющего ограниченную полосу пропускания. [см. следующий слайд]

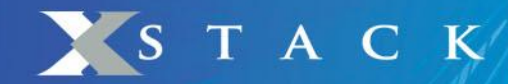

## IGMP Snooping Multicast VLAN ( D-Link ISM VLAN ) продолжение

- Функция D-Link ISM VLAN разработана для оптимизации описанной ситуации. ISP могут создать одну ISM VLAN на оконечном коммутаторе, который будет «прослушивать» все сообщения о вступлении в многоадресную группу из различных VLAN.
- Функция D-Link ISM VLAN будет накапливать все IGMP-сообщения о вступлении в группу на этом коммутаторе и от его лица отправлять отчеты опрашивающему устройству IGMP (IGMP querier). Таким образом, для каждого канала только одна копия многоадресного потока будет передаваться через uplink к ISM VLAN. Затем ISM VLAN будет перенаправлять Multicast поток соответствующим зарегистрированным подписчикам в VLAN-ах.
- Функция D-Link ISM VLAN успешно решает проблему перегрузки uplink-канала, которая может произойти при традиционном развертывании VLAN.

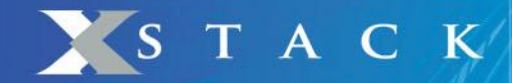

## Без функции D-Link ISM VLAN

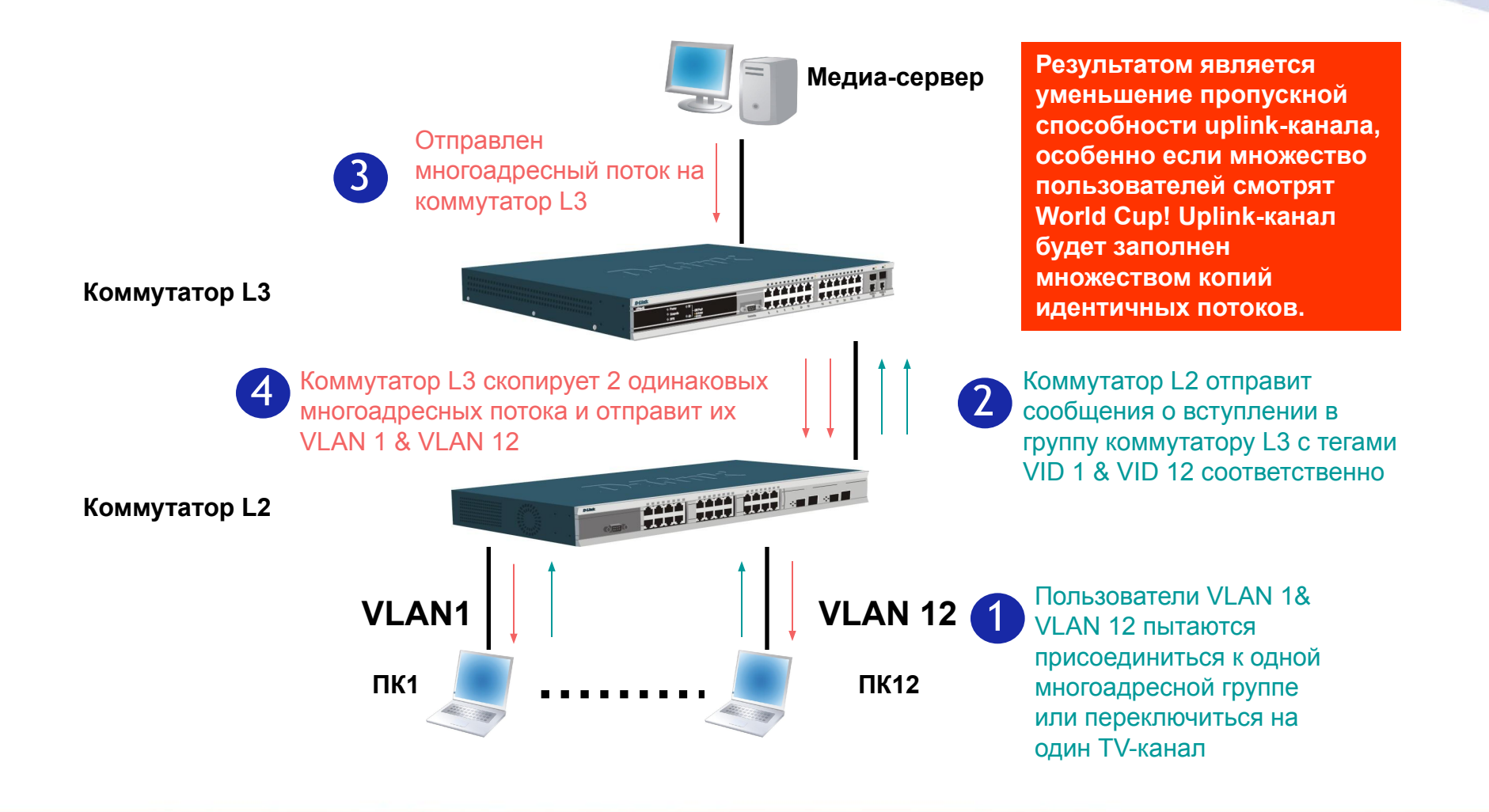

## STACK

## Как функционирует D-Link ISM VLAN

- Пример на следующем слайде показывает как функционирует D-Link ISM VLAN. Сначала пользователь на коммутаторе L2 должен создать D-Link ISM VLAN, например, VLAN100 с VID100, и затем сделать порты 1~12 ее членами, а порты 13,14 – портами-источниками. Порты-члены настраиваются как untagged, порты-источники, автоматически настроятся как тегированные (tagged).
- Когда коммутатор L2 получит сообщения Report/Leave от настроенных на нем VLAN, он изменит их и отправит сообщение IGMP Report/Leave коммутатору L3 с тегом VID 100.
- Таким образом, не имеет значения одна VLAN или все 12 VLAN подключились к одной многоадресной группе. Для коммутатора L2, ISM VLAN используется для сбора всех сообщений Report/ Leave от других VLAN и отправки от их имени сообщения на коммутатор L3. Коммутатор L3 будет получать отчет (Report) для многоадресной группы с VID 100. Таким образом он отправит только один многоадресный поток для многоадресной группы на ISM VLAN 100.

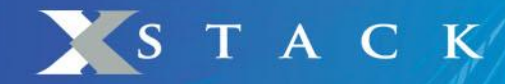

## С использованием D-Link ISM VLAN

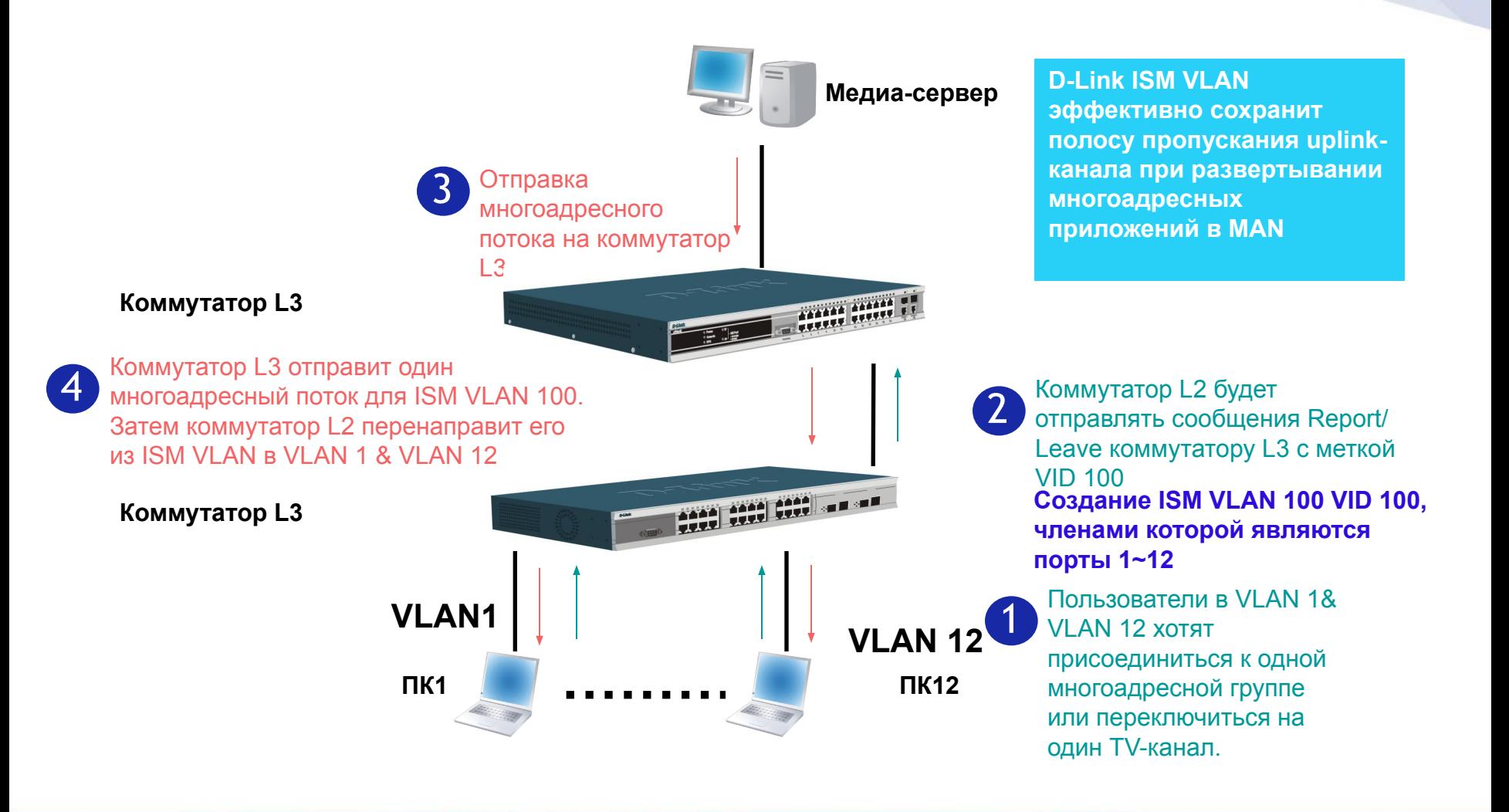

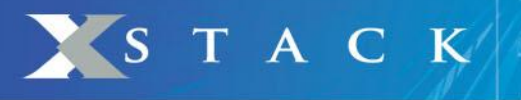

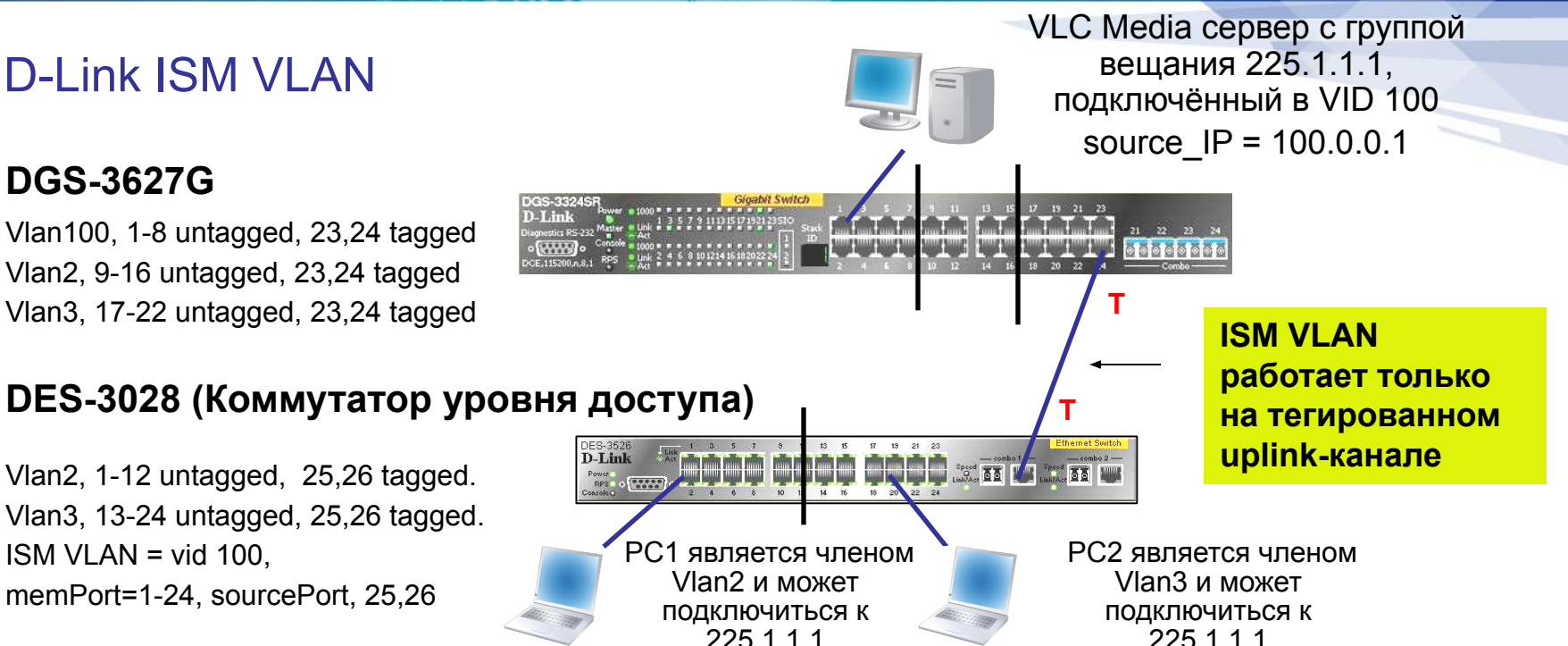

- 1. Функция D-Link ISM VLAN должна работать на tagged uplink порту. Вышестоящий коммутатор (DGS-3627G) используется для подключения Multicast сервера, сервер подключен к порту untagged. Вышестоящий коммутатор может не поддерживать Multicast VLAN.
- 2. Настройки ISM VLAN необходимо выполнить на коммутаторе доступа (в данном примере, это DES-3028). Multicast трафик из Vlan100 транслируется пользователям в VI AN<sub>2</sub> и VI AN<sub>3</sub>
- 3. Для передачи Unicast трафика используются стандартные правила протокола 802.1q VLAN.

![](_page_27_Picture_0.jpeg)

## D-Link ISM VLAN

#### **▪ Настройка DGS-3627G**

**config vlan default delete 1-24 create vlan v2 tag 2 create vlan v3 tag 3 config vlan v2 add untagged 9-16 config vlan v2 add tagged 23,24 config vlan v3 add untagged 17-22 config vlan v3 add tagged 23,24 create vlan v100 tag 100 config vlan v100 add untagged 1-8 config vlan v100 add tagged 23-24 enable igmp\_snooping config igmp\_snooping vlan v100 state enable config igmp\_snooping querier vlan v100 state enable**

#### **▪ Настройка DES-3028**

**create vlan v2 tag 2 create vlan v3 tag 3 config vlan default delete 1-26 config vlan v2 add untagged 1-12 config vlan v2 add tagged 25,26 config vlan v3 add untagged 13-24 config vlan v3 add tagged 25,26 create igmp\_snooping multicast\_vlan test 100**

**config igmp\_snooping multicast\_vlan test add**  member\_port 1-24 state enable replace\_source\_ip **100.0.0.150 config igmp\_snooping multicast\_vlan test add source\_port 25-26 enable igmp\_snooping multicast\_vlan create mcast\_filter\_profile profile\_id 1 profile\_name Name config mcast\_filter\_profile profile\_id 1 profile\_name Name add 224.1.1.1-224.1.1.2 config multicast port\_filtering\_mode 1-26 filter\_unregistered\_groups enable igmp\_snooping**

Примечание: Параметр replace source ip должен быть задан либо в подсети сервера вещания, либо ближайшего интерфейса PIM маршрутизатора. Особенно это актуально при кольце или цепочке коммутаторов. В этом случае параметр на каждом устройстве должен быть уникален.

![](_page_28_Picture_0.jpeg)

## Выводы

- $\bullet$  Стратегия Triple Play подразумевает расширение Интернет-провайдерами спектра предоставляемых услуг [ передача голоса, видео и данных ] по сравнению с традиционными сервисами. Ожидается, что MOD [ Multimedia On Demand ] будет одним из самых востребованных типов услуг.
- Сервисы MOD дают новые преимущества в традиционных сетях при интенсивном использовании многоадресных рассылок. Всегда актуальным останется процесс оптимизации многоадресной передачи данных в Ethernet-сетях для достижения такого же уровня удобства использования, как и при просмотре обычных телеканалов.
- Семейство коммутаторов D-Link xStack отвечает всем требованиям для использования в сетях многоадресной рассылки уровня MAN (Metro Area Network).